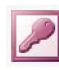

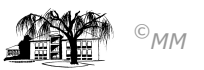

# **MS-ACCESS (VII: Tabellenerstellungs- und Löschabfragen**

## **Tabellenerstellungsabfrage**

Um die (später noch durchzuführende) Datenmodellierung in MS-ACCESS vereinfacht durchzuführen oder um aus komplexen Tabellen vereinfachte Tabellen abzuleiten gibt es die **Tabellenerstellungsabfrage**. Diese erstellt aus einer bestehenden Tabelle anhand gegebener Kriterien eine neue Tabelle. Im gegebenen Beispiel soll aus der Mitarbeiter-Tabelle eine Tabelle Banken mit den Feldern BLZ und Bank erstellt werden.

Da es in der Tabelle Mitarbeiter aber mehrere Personen gibt, die bei einer Bank ein Konto besitzen würde die neue Tabelle Banken redundante (mehrfach vorkommende) Informationen erhalten. Um nun nicht doppelte Felder erscheinen zu lassen kann einem Feld eine **Funktion** (hier die Funktion **Gruppierung**) zugewiesen werden. Durch Anklicken des Summensymbols wird die Funktion Gruppierung aktiviert.

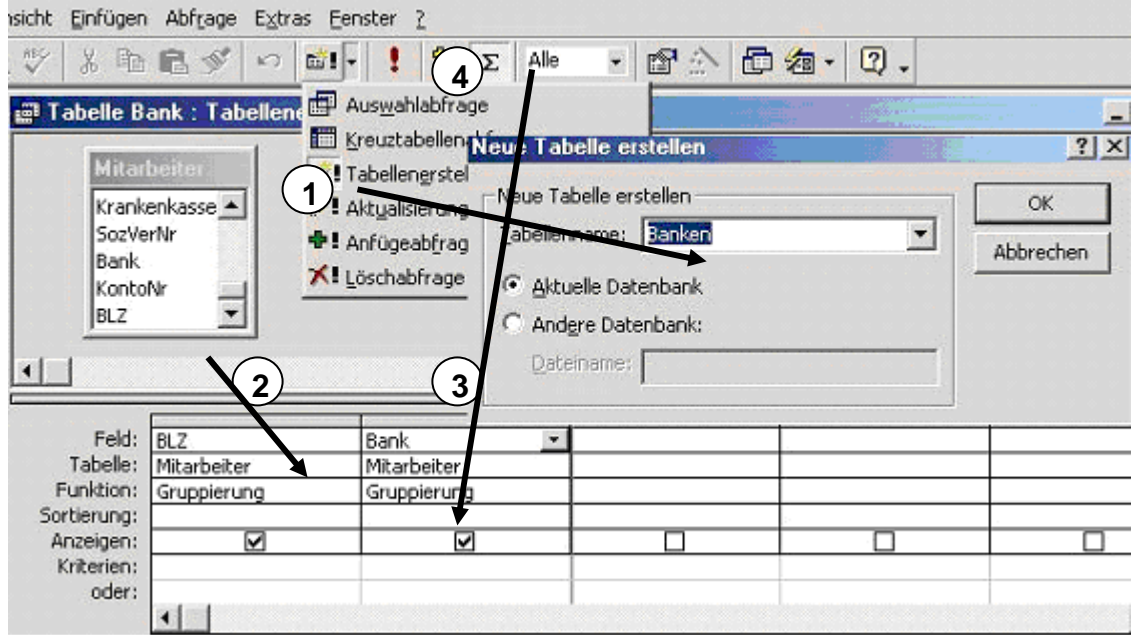

### **Aufgabestellung 1:**

- 1) Erstellen Sie eine Tabelle, aus denen alle Adressen der Mitarbeiter hervorgehen.
- 2) Erstellen Sie eine Tabelle, aus denen die Bestandteile einer Lohn- und Gehaltsabrechnung hervorgehen (Familienstand, Religionszugehörigkeit, Steuer- und Gehaltsklasse)
- 3) Erstellen Sie eine Orte-Tabelle sowie eine Banken-Tabelle. Achten Sie dabei auf die Gruppierung der Daten, so dass es in beiden neuen Tabellen insgesamt zu 6 erstellten Datensätzen geben wird.

### **Löschabfrage**

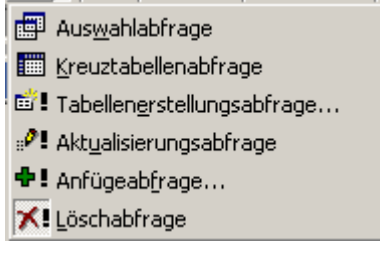

Um Datensätze nach bestimmten Kriterien aus einer bestehenden Tabelle zu löschen gibt es die **Löschabfrage**.

Der Aufbau des Abfragefensters und der Ablauf der Abfrage ist vergleichbar mit der Aktualisierungsabfrage (s. Arbeitsblatt V), nur dass das Ergebnis ein Löschen von Datensätzen oder bestimmten Datenfeldern ist.

Achten Sie von daher darauf, dass Sie entweder mit einer Kopie der Tabelle(n) arbeiten, oder dass Sie sich vergewissern, ob Ihr Löschvorhaben korrekt ist.

Eine Kopie einer Tabelle wird im Datenbankfenster angelegt. Rechte Maustaste "**Kopieren**" und ein daraufhin durchgeführtes "**Einfügen**" erstellt eine Kopie der entsprechenden Tabelle.

Aus Sicherheitsgründen fragt Access nach der Löschabfragen-Ausführung "ob Sie die Daten wirklich löschen wollen"!!

#### **Aufgabenstellung 2:**

- 1) Elke Kabel hat gekündigt. Die Daten müssen gelöscht werden.
- 2) Die Stabstellen der Geschäftsführung werden aufgelöst, die Mitarbeiter abgefunden und entlassen.